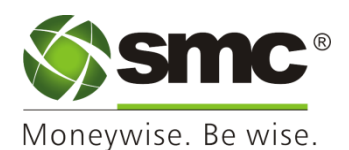

## **eNPS: Open NPS account in 4 easy steps**

KYC verification through aadhaar–> Fill additional details –> Contribute online–> e-Sign your application.

An individual can open his Permanent Retirement Account Number (PRAN) under NPS by using one of the following options:

Option 1: With Aadhaar Authentication

- You must have an 'Aadhaar number'(with a mobile number registered with Aadhaar)
- OTP for the purpose of authentication will be sent to the mobile number registered with the Aadhaar
- Your KYC will be done using Aadhaar Authentication
- Your demographic details and photo will be populated in online form and you need to fill up rest mandatory information
- You would be required to upload your scanned signature and PAN card as part of the registration process
- In case, you wish to replace the photo obtained from Aadhaar, you may upload a scanned photograph
- In case, you wish to change the address obtained from Aadhaar, you need to upload a scanned address proof.
- You will be routed to a payment gateway for making the payment towards your NPS account from Internet Banking

Option 2: By sending of Physical Application Form :

- $\triangleright$  You will fill all the mandatory information and it should be matched with supporting documents.
- $\triangleright$  You would be required to upload scanned copy of supporting documents like PAN, Address proof, Cancel cheque, Photograph & Signature 2
- $\triangleright$  You will be routed to a payment gateway for making the payment towards your NPS account from Internet Banking  $\overline{2}$
- $\triangleright$  You need to take a printout of the form, paste your photograph (please do not sign across the photograph).The photograph should not be stapled or clipped to the form. 2
- The form should be sent within 30 days from the date of allotment of PRAN to SMC GLOBAL Securities Limited at the following address or else the PRAN will be 'frozen' temporarily.

NPS Services SMC Global Securities Ltd Extn. : 7623, 7627&7632

For any clarifications, you may write to **nps@smcindiaonline.com**